# **GIT Tutorial**

- [Hilfreiche](#page-0-0) Links vorab:.
- [Grundlegende](#page-0-2) Befehle:.
	- [Branching.](#page-0-1)
	- Reset lokal [Repository.](#page-1-0)
	- [Tags.](#page-1-1)
	- Software (Windows oder [MultiPlattform\).](#page-1-2)
	- Häufiger [Workflow.](#page-2-0)

# <span id="page-0-0"></span>**Hilfreiche Links vorab:**

Tutorial - kein [SchnickSchnack](https://rogerdudler.github.io/git-guide/index.de.html)

Git für [Einsteiger](https://www.thewebhatesme.com/entwicklung/git-fuer-einsteiger/)

Github [Playground](https://try.github.io/)

[Dieses](http://git.enigma42.de/m0e/GIT-Tut) Repo

# <span id="page-0-2"></span>**Grundlegende Befehle:**

git init

git add . || git add

git commit -m "grund" || git commit -a -m "grund"

git remote add origin <http://pfad.zum/repo.git>

git push -u origin master (einmalig, dann langt git push für push ins master)

git clone url

git clone —recursive

#### <span id="page-0-1"></span>**Branching**

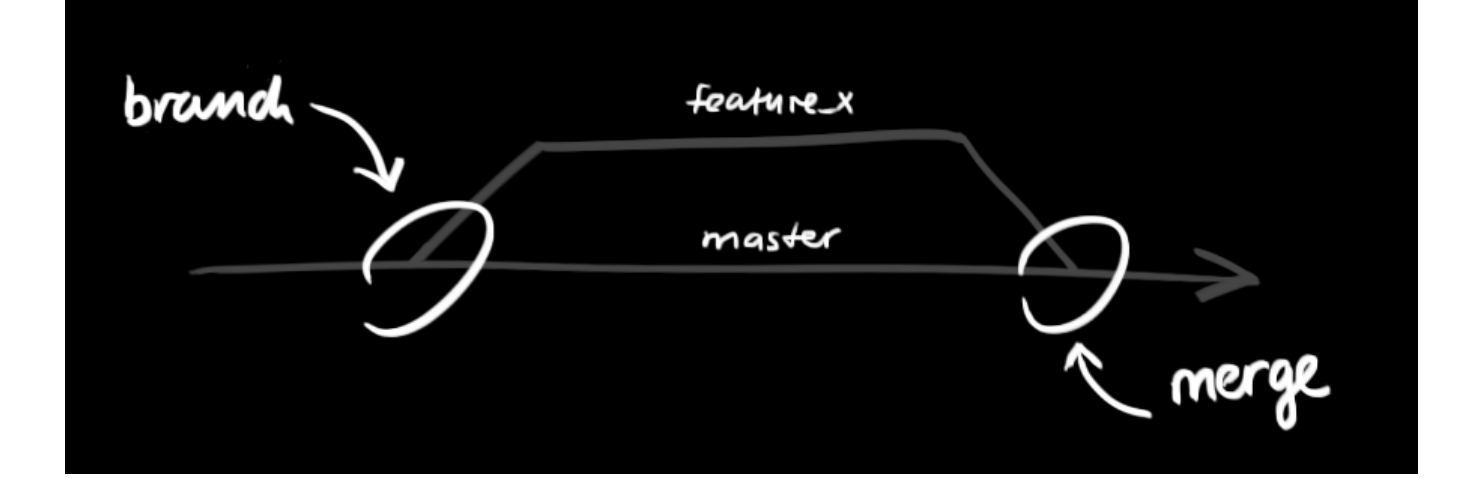

git branch -> Branch erstellen git checkout -> Zum Branch wechseln git chekcout master -> Zurück zum master Branch git merge -> branch einchecken git push -> hochladen

#### <span id="page-1-0"></span>**Reset lokal Repository**

git fetch origin

git reset –hard origin/master

#### <span id="page-1-1"></span>**Tags**

git tag -> Tags anzeigen

git tag -a v1.2.3 -m "Version 1.2.3" -> Kommentierter Tag erstellen

git push origin —tags -> Tags in Repo pushen

### <span id="page-1-2"></span>**Software (Windows oder MultiPlattform)**

[GitBash](https://git-scm.com/download/win) & GitGUI

**[SourceTree](https://www.sourcetreeapp.com/)** 

Github [Desktop](https://desktop.github.com/)

Git [Kraken](https://www.gitkraken.com/)

[Fork](https://git-fork.com/)

**[CodeReview](https://github.com/FabriceSalvaire/CodeReview/)** 

## <span id="page-2-0"></span>**Häufiger Workflow**

Während der Entwicklungsarbeit wird der Workflow meistens in etwa so aussehen:

- Aktuellen master-Branch vom Server downloaden (vorher mit git status sicherstellen, dass man sich auf dem master-Branch befindet. Wenn nicht: git checkout master):
	- #> git pull
- Einen neuen Branch für das kommende Feature anlegen: #> git checkout -b meinfeature master
- [Änderungen am Code durchführen]
- Geänderte und neue Dateien stagen: #> git add .
- Änderungen committen:
	- #> git commit -m "Changes xyz"
- Jetzt den Branch auf den Server laden, wenn gewünscht: #> git push -u origin meinfeature
- … oder direkt in dem master wechseln: #> git checkout master
- (nochmals aktuellen Code ziehen zur Sicherheit) #> git pull
- Eigenen Code mit master zusammenführen: #> git merge meinfeature
- Nicht mehr benötigten Branch löschen: #> git branch -d meinfeature
- Aktualisierten master auf den Server pushen:

#> git push

• Fertig